# **Párhuzamos programok futásának kiértékelése Scalasca profiler segítségével**

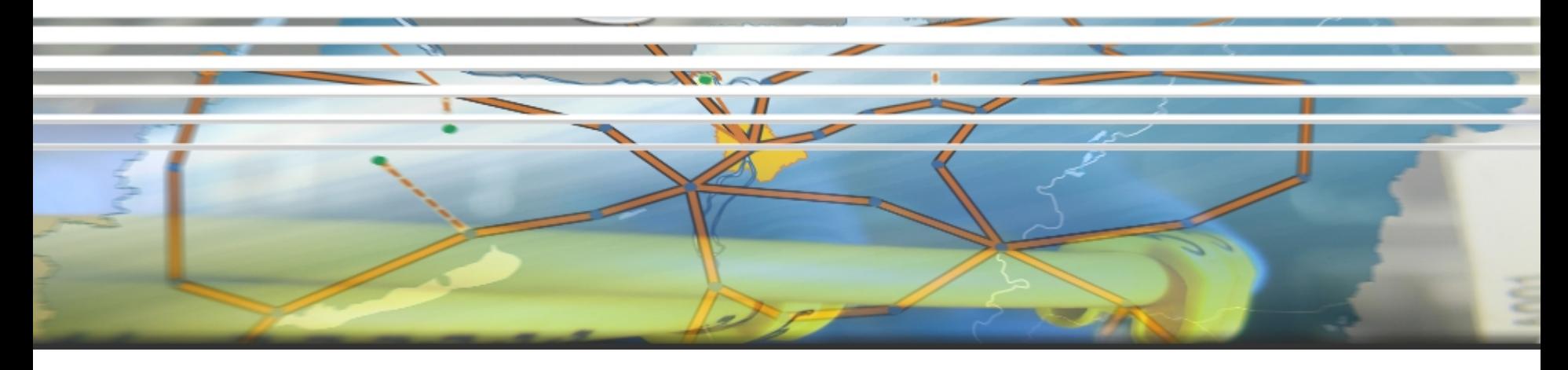

2014. Április 24. Pécs, Networkshop 2014

Rőczei Gábor roczei@niif.hu

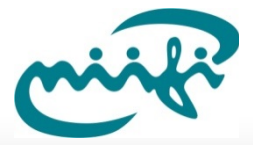

#### **Nemzeti Információs Infrastruktúra Fejlesztési Intézet Főbb témák**

- Miért használjunk szuperszámítógépet?!
- Alapfogalmak
- Miért van szükség profiler programra?!
- Scalasca profiler

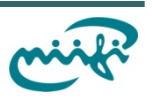

# Miért használjunk szuperszámítógépet?

- **Költség csökkentés**
- **Gyors eredmények**

 $\frac{-2^{6}}{(ce^{6}}) = 6$  $13\sqrt{f(-)}H_{2}$  $(eE)$  $5<sub>z</sub>$  $\frac{-2^{6}}{c^{6}} = 6(2)$  $-13$ 

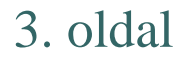

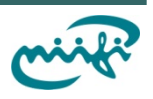

# Miért fontos, hogy gyorsak legyünk?

- Elsők szeretnénk lenni
- Új gyógyszerek felfedezése (életek múlhatnak rajta)

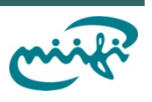

## **Soros (serial) feldolgozás**

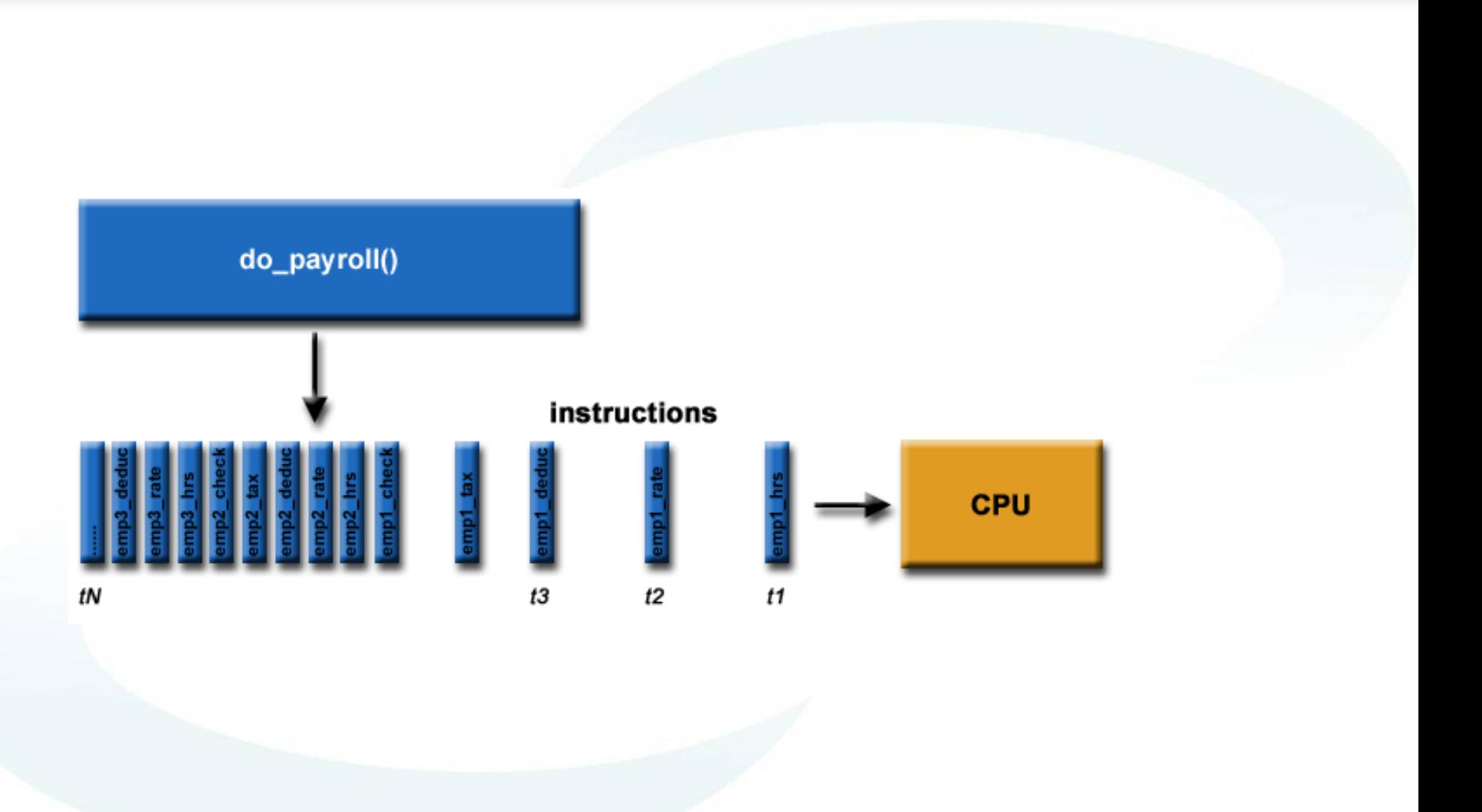

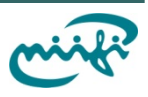

## Párhuzamos (parallel) feldolgozás

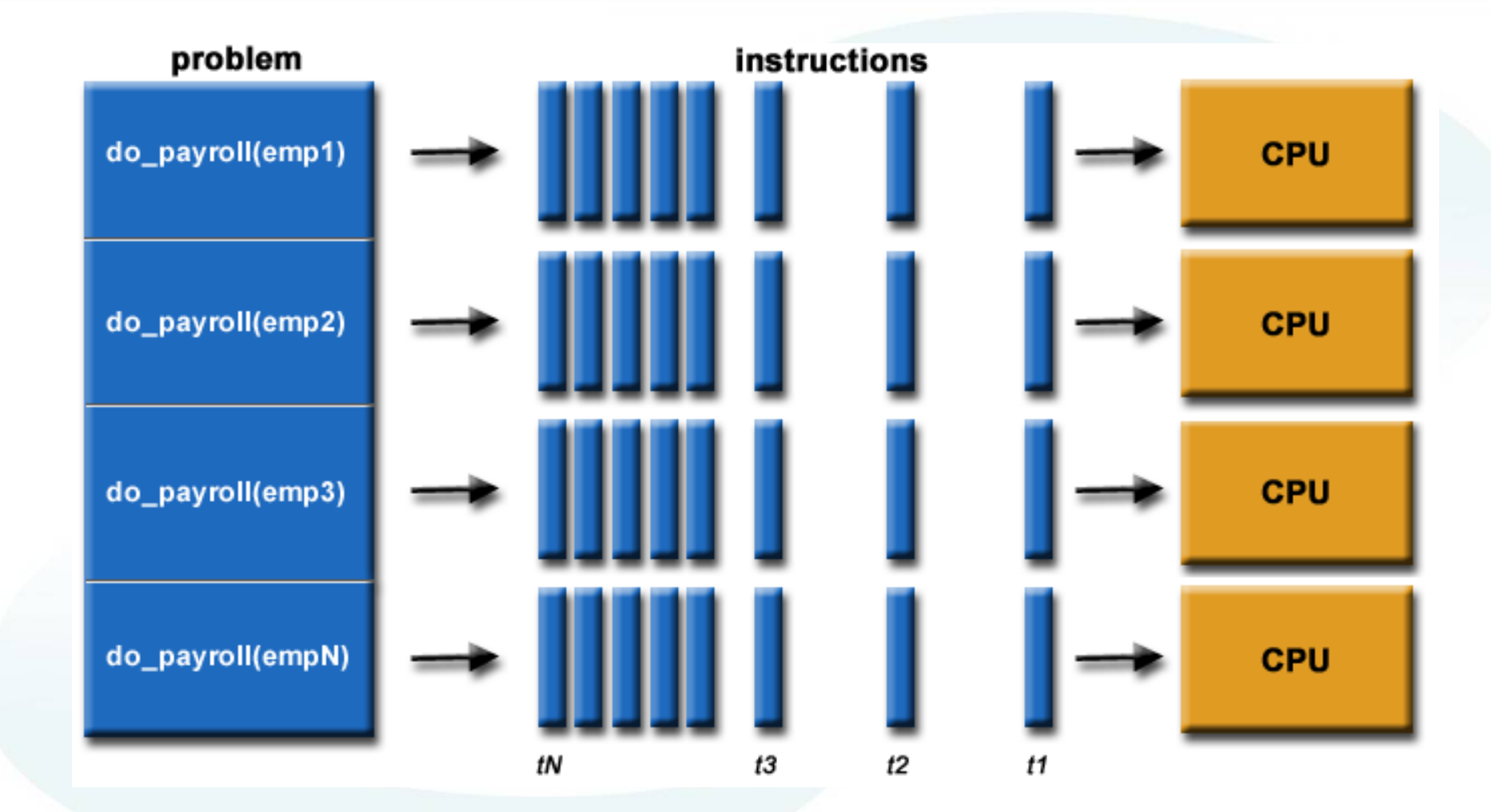

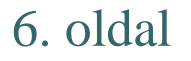

6. oldal Scalasca profiler

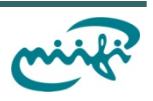

# **Alapfogalmak (5/1)**

#### Párhuzamosítási "költség" (Parallel Overhead)

- Feladat elindítása
- **Szinkronizáció**
- **Kommunikáció**
- **Szoftver** "költség" (párhuzamosítási nyelv, matematikai könyvtár, stb.)
- **Feladat befejezése**

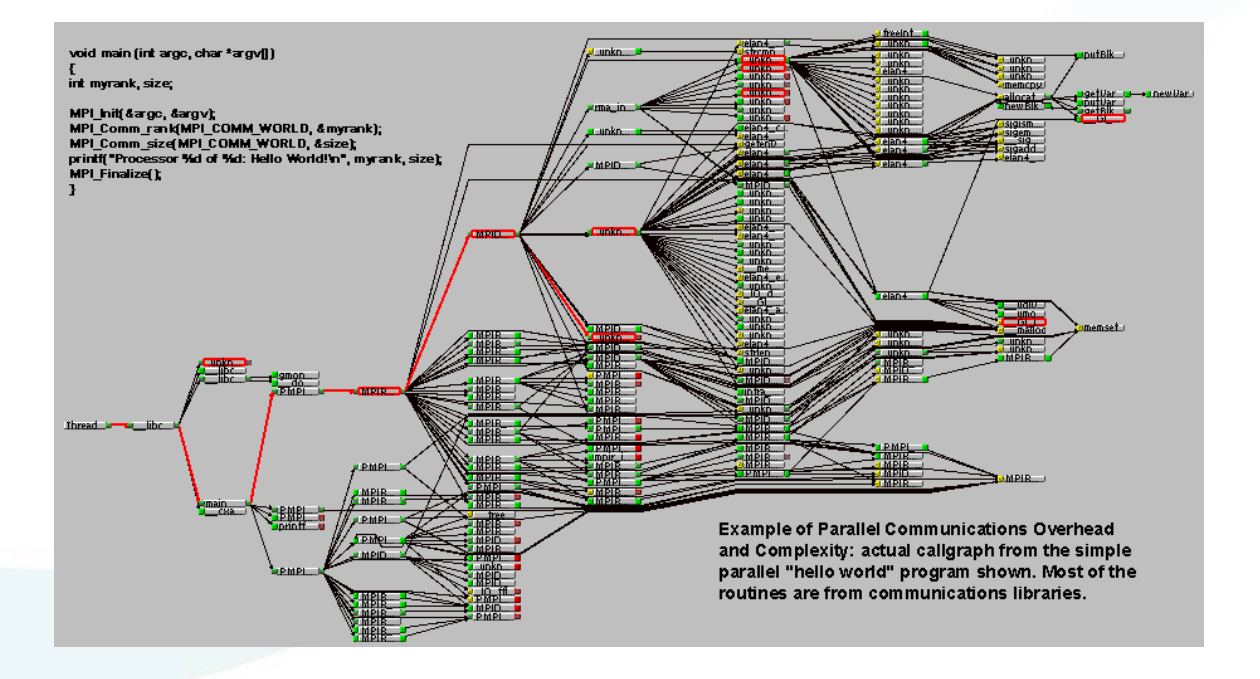

![](_page_6_Picture_10.jpeg)

## **Alapfogalmak (5/2)**

![](_page_7_Figure_1.jpeg)

![](_page_7_Figure_2.jpeg)

![](_page_7_Picture_5.jpeg)

# **Alapfogalmak (5/3)**

### Skálázódás

#### **Több erőforrás, nagyobb sebesség**

Elsősorban ezek befolyásolják :

- Hálózat (sávszélesség, késleltetés)
- Algoritmus
- Memória (sávszélesség, összesen mennyi memória / node)
- CPU órajel
- Matematikai könyvtár
- Fordító

![](_page_8_Picture_12.jpeg)

# **Alapfogalmak (5/4)**

Gyorsulás (speedup)

• Maximális gyorsulás (Amdahl törvény)

![](_page_9_Figure_3.jpeg)

- P: párhuzamosítható kód (0-1), valós szám
- S: nem párhuzamosítható kód (0-1), valós szám
- N: processzor magok száma (1-), egész szám

![](_page_9_Picture_9.jpeg)

# **Alapfogalmak (5/5)**

### Portolhatóság

- Párhuzamos API-k (szabványok): MPI, POSIX threads, OpenMP, stb.
- Architektúra
- Operációs rendszer

![](_page_10_Picture_5.jpeg)

![](_page_10_Picture_7.jpeg)

## Párhuzamosítási megoldások

#### Közös memóriás (Shared memory)

**POSIX threads** 

<https://computing.llnl.gov/tutorials/pthreads>

- OpenMP
	- <https://computing.llnl.gov/tutorials/openMP>

![](_page_11_Figure_6.jpeg)

![](_page_11_Picture_9.jpeg)

## Párhuzamosítási megoldások

### Elosztott memóriás (Distributed memory)

- **MPI 1994**
- $MPI-2$  1996
- MPI-3 2012
- <https://computing.llnl.gov/tutorials/mpi>

![](_page_12_Figure_6.jpeg)

![](_page_12_Picture_7.jpeg)

![](_page_12_Picture_9.jpeg)

## Párhuzamosítási megoldások

![](_page_13_Figure_1.jpeg)

![](_page_13_Figure_2.jpeg)

![](_page_13_Figure_3.jpeg)

![](_page_13_Picture_6.jpeg)

## **Nemzeti Információs Infrastruktúra Fejlesztési Intézet Párhuzamosítás**

#### Automatikus

- A fordító analizálja a forráskódot
	- **Nem biztos hogy jó lesz**
	- **Elsősorban ciklusok**

![](_page_14_Picture_5.jpeg)

![](_page_14_Picture_7.jpeg)

## **Nemzeti Információs Infrastruktúra Fejlesztési Intézet Párhuzamosítás**

#### Manuális

- Meg kell érteni azt a problémát amit meg szeretnénk oldani
- Meg kell találni a fontosabb részeket
	- **Mi lassú?!**
	- Miért lassú?!
	- **II/O** probléma?!
- Profiler programok segítenek
	- Képesek vagyunk szűrni

![](_page_15_Figure_9.jpeg)

![](_page_15_Picture_12.jpeg)

## **Next Információs Intézeti Intézeti Intézeti Intézeti Intézeti Intézeti Intézeti Intézeti Intézeti Intézeti Intézeti Intézeti Intézeti Intézeti Intézeti Intézeti Intézeti Intézeti Intézeti Intézeti Intézeti Intézeti Inté**

- 1998 KOJAK projekt
- Jülich Supercomputing Centre
- German Research School for Simulation Sciences
- Futási adatok mérése, analizálása
- Több párhuzamosítás megoldást támogat
	- OpenMP, MPI, Hibrid
	- $\bullet$  C, C++, Fortran
- Nyílt forráskódú, új BSD licensz
- Nagy rendszerekhez tervezték (több mint 1000 CPU core)
- Integrált mérés, instrumentation, analizálás, trace

![](_page_16_Picture_11.jpeg)

![](_page_16_Picture_12.jpeg)

### **Next** Scalasca munkafolyamat

![](_page_17_Figure_1.jpeg)

![](_page_17_Picture_4.jpeg)

### **Scalasca használata (9/1)**

#### Gyakorlati példa (Szegedi szuperszámítógépen)

SZEGED[loginnode] ~ (0)\$ module load scalasca

/opt/nce/packages/global/scalasca/tutorial/NPB-MZ.tar.gz

[http://www.training.prace-ri.eu/uploads/tx\\_pracetmo/BT-](http://www.training.prace-ri.eu/uploads/tx_pracetmo/BT-Tutorial-Scalasca.pdf)[Tutorial-Scalasca.pdf](http://www.training.prace-ri.eu/uploads/tx_pracetmo/BT-Tutorial-Scalasca.pdf)

![](_page_18_Picture_7.jpeg)

## **Scalasca használata (9/2)**

```
SZEGED[loginnode] NPB3.3-MZ-MPI (1)$ diff -u config/make.def.orig
config/make.def
--- config/make.def.orig 2014-04-24 13:36:35.000000000 +0200
+++ config/make.def 2014-04-24 13:37:04.000000000 +0200
@@ -29,7 +29,7 @@
#---------------------------------------------------------------------------
# This is the fortran compiler used for fortran programs
#---------------------------------------------------------------------------
-F77 = mpif77
+F77 = scalasca -instrument mpif77
#F77 = mpiifort
# This links fortran programs; usually the same as \S{F77}FLINK = $(F77)SZEGED[loginnode] NPB3.3-MZ-MPI (1)$
```
![](_page_19_Picture_4.jpeg)

## **Scalasca használata (9/3)**

SZEGED[loginnode] NPB3.3-MZ-MPI (0)\$ mkdir bin SZEGED[loginnode] NPB3.3-MZ-MPI (0)\$ make bt-mz CLASS=B NPROCS=4 ===========================================  $=$  NAS PARALLEL BENCHMARKS 3.3 = MPI+OpenMP Multi-Zone Versions =  $=$  F77  $=$  =========================================== cd BT-MZ; make CLASS=B NPROCS=4 VERSION= make[1]: Entering directory `/fs01/home/roczei/scalasca/NPB3.3-MZ-MPI/BT-MZ' make[2]: Entering directory `/fs01/home/roczei/scalasca/NPB3.3-MZ-MPI/sys' cc -o setparams setparams.c -lm make[2]: Leaving directory `/fs01/home/roczei/scalasca/NPB3.3-MZ-MPI/sys' ../sys/setparams bt-mz 4 B make[2]: Entering directory `/fs01/home/roczei/scalasca/NPB3.3-MZ-MPI/BT-MZ' **scalasca -instrument mpif77 -c -O3 -fPIC -fopenmp bt.f** … scalasca -instrument mpif77 -c -O3 -fPIC -fopenmp verify.f scalasca -instrument mpif77 -c -O3 -fPIC -fopenmp mpi\_setup.f cd ../common; scalasca -instrument mpif77 -c -O3 -fPIC -fopenmp print\_results.f cd ../common; scalasca -instrument mpif77 -c -O3 -fPIC -fopenmp timers.f scalasca -instrument mpif77 -O3 -fopenmp -o ../bin/bt-mz.B.4 bt.o initialize.o exact\_solution.o exact\_rhs.o set\_constants.o adi.o rhs.o zone\_setup.o x\_solve.o y\_solve.o exch\_qbc.o solve\_subs.o z\_solve.o add.o error.o verify.o mpi\_setup.o ../common/print\_results.o ../common/timers.o **INFO: Instrumented executable for OMP+MPI measurement** make[2]: Leaving directory `/fs01/home/roczei/scalasca/NPB3.3-MZ-MPI/BT-MZ' make[1]: Leaving directory `/fs01/home/roczei/scalasca/NPB3.3-MZ-MPI/BT-MZ' SZEGED[loginnode] NPB3.3-MZ-MPI (0)\$

![](_page_20_Picture_4.jpeg)

### **Scalasca használata (9/4)**

```
SZEGED[loginnode] bin (0)$ cat job.sh
#!/bin/bash
#$ -pe mpi 16
#$ -q test.q
```
module load scalasca

OMP\_NUM\_THREADS=4 scalasca -analyze mpirun -np 4 ./bt-mz.B.4 SZEGED[loginnode] bin (0)\$ qsub job.sh Your job 722071 ("job.sh") has been submitted SZEGED[loginnode] bin (0)\$

![](_page_21_Picture_6.jpeg)

## **Scalasca használata (9/5)**

SZEGED[loginnode] bin (0)\$ head -n 15 job.sh.o722071 S=C=A=N: Scalasca 1.4.3 runtime summarization S=C=A=N: ./epik\_bt-mz\_4x4\_sum experiment archive S=C=A=N: Thu Apr 24 14:43:58 2014: Collect start /opt/nce/packages/global/openmpi/1.6.3-gcc-4.7.2/bin/mpirun -np 4 /home/roczei/scalasca/NPB3.3-MZ-MPI/bin/bt-mz.B.4 [00000.0]EPIK: Created new measurement archive ./epik\_btmz\_4x4\_sum [00000.0]EPIK: Activated ./epik\_bt-mz\_4x4\_sum [NO TRACE] (0.225s) [00000.0]EPIK: MPI-2.1 initialized 4 ranks

NAS Parallel Benchmarks (NPB3.3-MZ-MPI) - BT-MZ MPI+OpenMP Benchmark

Number of zones: 8 x 8 Iterations: 200 dt: 0.000300 Number of active processes:

SZEGED[loginnode] bin (0)\$

![](_page_22_Picture_7.jpeg)

## **Scalasca használata (9/6)**

TurboVNC használata: <http://www.niif.hu/node/674>

SZEGED[vserver] bin (0)\$ ls -l total 2368 -rwxrwxr-x 1 roczei roczei 2193097 Apr 24 14:30 bt-mz.B.4 drwxr-xr-x 2 roczei roczei 4096 Apr 24 14:46 epik\_bt-mz\_4x4\_sum -rw-rw-r-- 1 roczei roczei 161 Apr 24 14:36 job.sh -rw-r--r-- 1 roczei roczei 3645 Apr 24 14:46 job.sh.o722071 SZEGED[vserver] bin (0)\$ module load scalasca SZEGED[vserver] bin (0)\$ scalasca -examine epik\_bt-mz\_4x4\_sum

![](_page_23_Picture_3.jpeg)

![](_page_23_Picture_6.jpeg)

### **Scalasca használata (9/7)**

![](_page_24_Figure_1.jpeg)

![](_page_24_Picture_4.jpeg)

### **Scalasca használata (9/8)**

![](_page_25_Figure_1.jpeg)

![](_page_25_Picture_4.jpeg)

### **Scalasca használata (9/9)**

![](_page_26_Figure_1.jpeg)

![](_page_26_Picture_4.jpeg)

# **Köszönöm a figyelmet!**

![](_page_27_Picture_1.jpeg)

Rőczei Gábor roczei@niif.hu